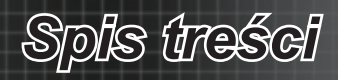

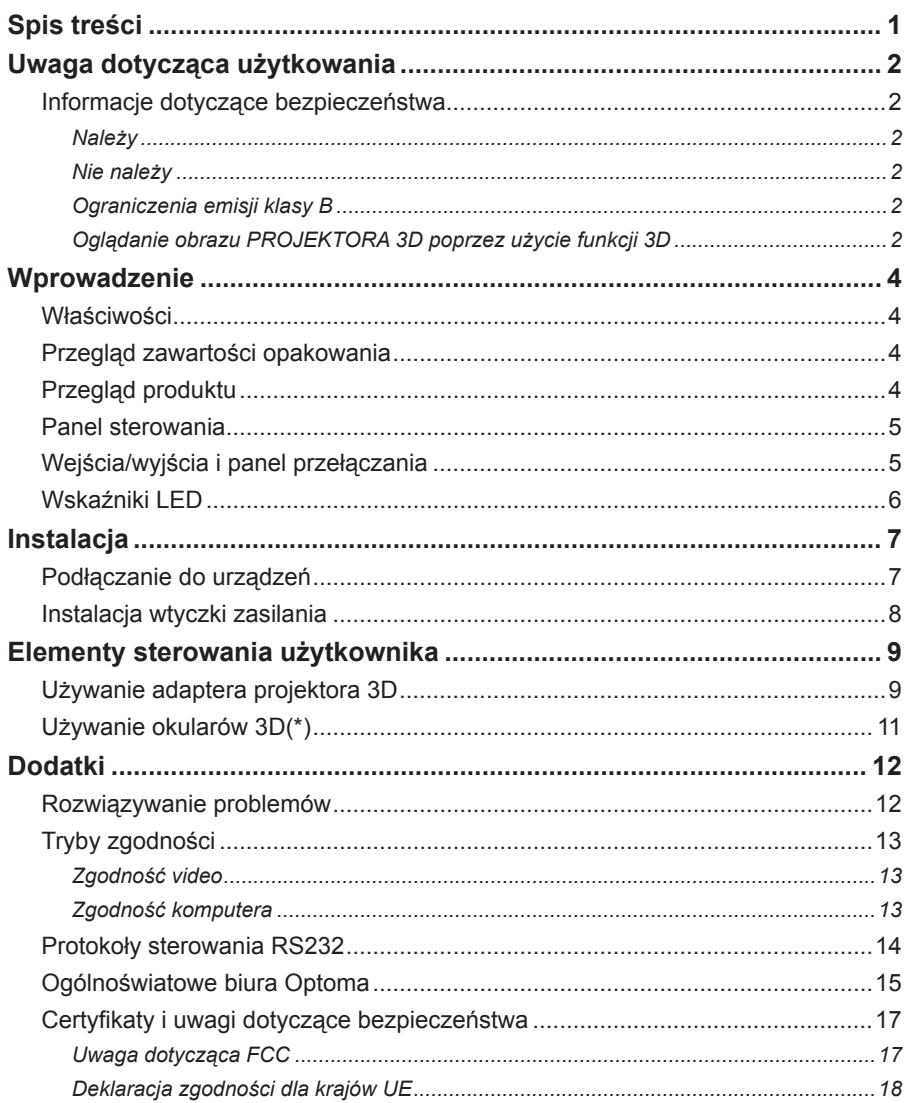

## <span id="page-1-0"></span>*Uwaga dotycząca użytkowania*

## **Informacje dotyczące bezpieczeństwa**

### *Należy*

- Należy przeczytać, zachować i stosować się do podanych tu instrukcji. •
- Należy przestrzegać wszystkich ostrzeżeń. •
- Przed czyszczeniem urządzenia należy je wyłączyć i odłączyć wtyczkę zasilania z gniazda zasilania pradem zmiennym. •
- Do czyszczenia obudowy wyświetlacza należy stosować miękką, suchą szmatkę zwilżoną w łagodnym detergencie. •
- Należy stosować wyłącznie dodatki/akcesoria zalecane przez producenta. •
- Wszelkie naprawy należy powierzać wykwalifikowanemu personelowi serwisu. Naprawa jest wymagana, gdy urządzenie zostało w jakikolwiek sposób uszkodzone, na przykład po uszkodzeniu przewodu zasilającego lub wtyczki, wylaniu do urządzenia płynów lub dostaniu się do niego obiektów, po wystawieniu urządzenia na oddziaływanie deszczu lub wilgoci, gdy urządzenie nie działa prawidłowo lub zostało upuszczone. •

### *Nie należy*

- Używać tego urządzenia w pobliżu wody. •
- Stosować do czyszczenia środków czyszczących o własnościach ściernych, wosków lub rozpuszczalników. •
- Instalować w pobliżu jakichkolwiek źródeł ciepła, takich jak grzejniki, rejestratory ciepła, piece lub inne urządzenia (włącznie ze wzmacniaczami), które wytwarzają ciepło. •
- W celu zmniejszenia zagrożenia pożaru lub porażenia prądem elektrycznym, nie należy narażać tego urządzenia na oddziaływanie deszczu lub wilgoci. •
- Otwieranie lub demontaż tego urządzenia może spowodować porażenie prądem elektrycznym. •
- Używać w pobliżu jakichkolwiek urządzeń, które generują silne pole magnetyczne. •
- Używać w bezpośrednim świetle słonecznym. •
- W celu zmniejszenia zagrożenia pożaru lub porażenia prądem elektrycznym, nie należy narażać tego urządzenia na oddziaływanie deszczu lub wilgoci. Wewnątrz obudowy znajdują się elementy będące pod niebezpiecznym, wysokim napięciem. Nie należy otwierać obudowy. Naprawy należy powierzać wyłącznie wykwalifikowanemu personelowi. •

## *Ograniczenia emisji klasy B*

To urządzenie cyfrowe klasy B, spełnia wszelkie wymagania kanadyjskich przepisów dotyczących urządzeń powodujących zakłócenia.

## *Oglądanie obrazu PROJEKTORA 3D poprzez użycie funkcji 3D*

#### **WAŻNE INFORMACJE DOTYCZĄCE BEZPIECZEŃSTWA. ZANIM TWOJE DZIECKO ZACZNIE KORZYSTAĆ Z FUNKCJI 3D PRZECZYTAJ NASTĘPUJĄCE OSTRZEŻENIA**

### **Ostrzeżenie**

Dzieci i nastolatki mogą być bardziej podatne na zagrożenie zdrowia powiązane z oglądaniem 3D, dlatego podczas oglądania powinny znajdować się pod ścisłym nadzorem.

# *Uwaga dotycząca użytkowania*

#### **Ostrzeżenie o możliwym ataku nadwrażliwości na światło oraz inne niebezpieczeństwa związane ze zdrowiem**

- Niektórzy widzowie, po wyświetleniu migających obrazów lub świateł z niektórych obrazów projektora lub gier video, mogą doświadczyć ataków epileptycznych lub udarów. Jeśli użytkownik cierpi na epilepsję lub jest podatny na udary, albo, gdy tego rodzaju ataki zdarzały się u niego w rodzinie, przed użyciem funkcji 3D należy skontaktować się z lekarzem specjalistą.
- Nawet bez osobistych lub rodzinnych doświadczeń ataków epileptycznych lub udarów, mogą wystąpić niezdiagnozowane warunki mogące wywołać atak nadwrażliwości na światło.
- Kobiety w ciąży, osoby starsze, osoby cierpiące na poważne schorzenia, na deprywację snu lub osoby będące pod wpływem alkoholu powinny unikać korzystania z funkcji 3D urządzenia.
- W przypadku wystąpienia następujących objawów należy natychmiast zaprzestać oglądania obrazów 3D i skontaktować się z lekarzem specjalistą: (1) zniekształcone widzenie; (2) utrata równowagi; (3) zawroty głowy; (4) mimowolne ruchy takie drgania powiek lub mięśni; (5) utrata orientacji; (6) mdłości; (7) utrata przytomności; (8) konwulsje; (9) skurcze; i/lub (10) dezorientacja. Dzieci i nastolatki są bardziej podatne na wystąpienie tego rodzaju objawów niż dorośli. Rodzice powinni monitorować dzieci i pytać o wystąpienie tych objawów.
- Oglądanie obrazu PROJEKTORA 3D może także spowodować zaburzenia ruchu, efekty utrzymywania postrzegania i zmęczenie oczu oraz obniżoną stabilność postawy. Zaleca się, aby użytkownicy wykonywali częste przerwy w celu zmniejszenia potencjału wystąpienia tych efektów. Jeśli oczy wykazują oznaki zmęczenia lub suchości lub jeśli wystąpią którekolwiek z wymienionych powyżej objawów należy natychmiast zakończyć używanie tego urządzenia i nie wznawiać jego używania przez co najmniej trzydzieści minut, po ustąpieniu objawów.
- Wydłużone oglądanie obrazu PROJEKTORA 3D podczas siedzenia zbyt blisko ekranu, może spowodować uszkodzenie wzroku. Idealna odległość oglądania powinna wynosić co najmniej trzy wysokości ekranu. Zaleca się, aby oczy oglądającego znajdowały się na poziomie ekranu.
- Wydłużone oglądanie obrazu PROJEKTORA 3D w okularach 3D, może spowodować ból głowy lub zmęczenie. Jeśli wystąpią ból głowy, zmęczenie lub zawroty głowy należy zaprzestać oglądania obrazu PROJEKTORA 3D i odpocząć.
- Nie należy używać okularów 3D do innych celów niż oglądanie obrazu PROJEKTORA 3D. Używanie okularów 3D do jakichkolwiek innych celów (do ogólnego oglądania, jako okularów słonecznych, jako gogli zabezpieczających, itd.) może spowodować fizyczne szkody i osłabienie wzroku.
- Oglądanie w widoku 3D może powodować utratę orientacji niektórych widzów. Odpowiednio, NIE należy umieszczać PROJEKTORA 3D w pobliżu klatek schodowych, kabli, balkonów lub innych obiektów, o które można się potknąć, wpaść na nie, potrącić, uderzyć lub, które mogą się przewrócić.

## <span id="page-3-0"></span>*Wprowadzenie*

## **Właściwości**

- Konwersja video 3D z kilku popularnych formatów w celu wyświetlania w projektorach DLP-Link 3D ready. •
- Zgodność z formatami HDMI 1.4a 3D włącznie z side-by-side, itd. •
- Przekazywanie niezmienionych obrazów 2D do normalnego wyświetlania. •
- Warunki otoczenia: •
	- Temperatura: -
		- \* Działanie: 5°C ~ 40°C (41°F ~ 104°F)
		- $*$  Brak działania: -20°C ~ 60°C (-4°F ~ 140°F)
	- Wysokość nad poziomem morza: -
		- Działanie: Od poziomu morza do 10000 stóp
		- Brak działania: Od poziomu morza do 30000 stóp

## **Przegląd zawartości opakowania**

W opakowaniu znajdują się następujące części.(\*)

- Adapter projektora 3D •
- Okulary 3D •
- Bateria (CR2032) •
- Wtyczka zasilania i adapter zasilania •
- Wymienne noski (duży, mały) •
- Podręcznik użytkownika (CD) •
- Karta szybkiego uruchomienia •
- Karta gwarancyjna •
- Karta WEEE •

## **Przegląd produktu**

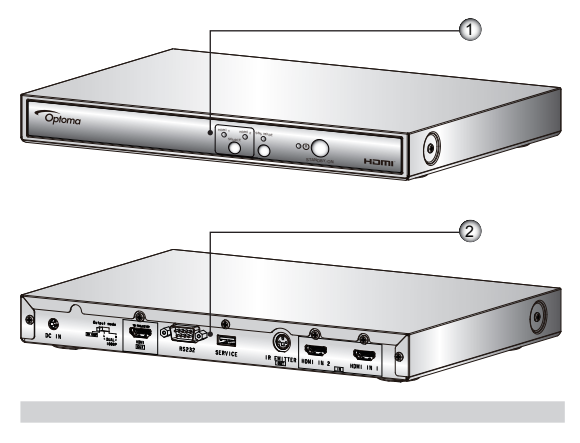

- 1. Przód: Panel sterowania i wskaźniki LED
- Tył: Wejścia/wyjścia i panel przełączania 2.

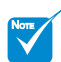

❖ Ze względu na różne zastosowania w każdym kraju, w niektórych regionach mogą być używane odmienne akcesoria.

## *Wprowadzenie*

## <span id="page-4-0"></span>**Panel sterowania**

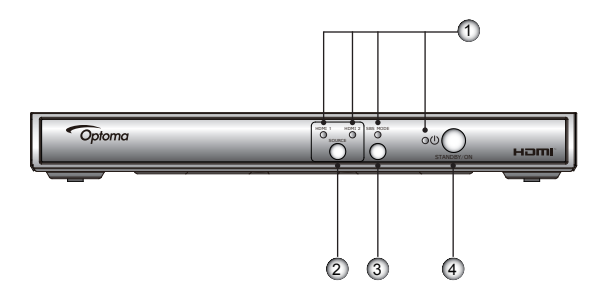

- Wskaźnik LED: Obejmuje HDMI 1, HDMI 2, TRYB . SBS i wskaźniki LED zasilania.
- Przycisk Źródło: Pozwala na ręczny wybór źródła. 2.
- Przycisk TRYB SBS: Umożliwia ręczny wybor 3. konwersji formatu 3D.
- Przycisk zasilania (OCZEKIWANIE/WŁĄCZENIE): 4. Kontrola zasilania systemu.

## **Wejścia/wyjścia i panel przełączania**

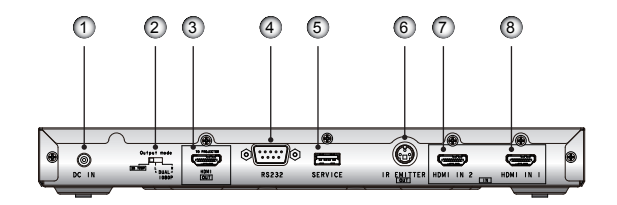

- Wejście zasilania prądu stałego .
- Tryb wyjścia (3D 720p / 1080p L / 1080p R) 2.
- 3. WYJSCIE HDMI (DO PROJEKTORA)
- RS232 4.
- SERWIS 5.
- 6. NADAJNIK PODCZERWIENI (WYJSCIE)
- 7. HDMI WEJŚCIE 2
- 8. HDMI WEJSCIE 1

<span id="page-5-0"></span>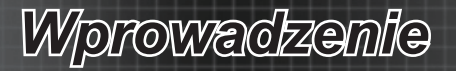

## **Wskaźniki LED**

- Wskaźnik LED zasilania jest dwukolorowy (zielony i czerwony). .
- 2. Po wybraniu tej funkcji, dioda LED TRYB SBS jest zielona.
- Dioda LED HDMI 1 jest zielona po wybraniu i wykryciu źródła wejścia. 3.
- Dioda LED HDMI 2 jest zielona po wybraniu i wykryciu źródła wejścia. 4.

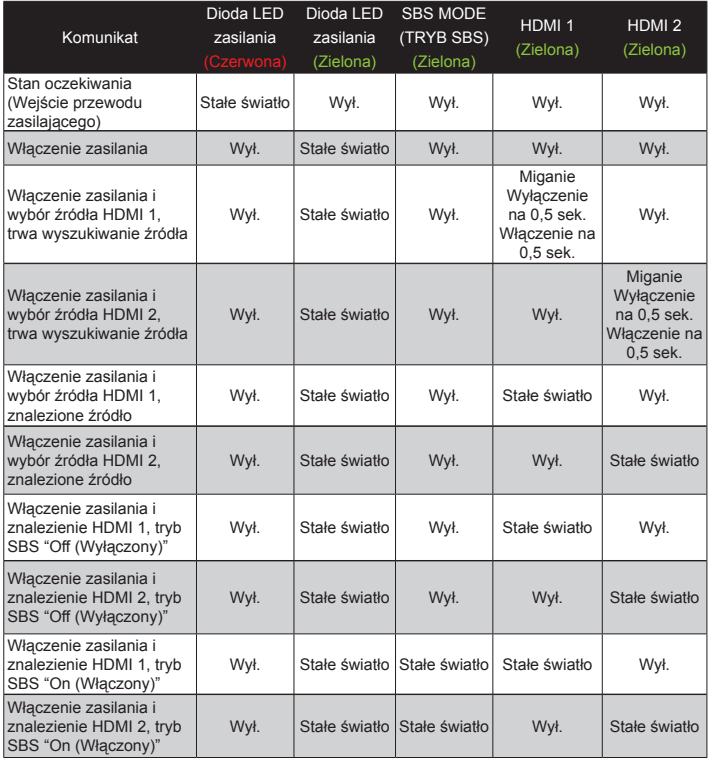

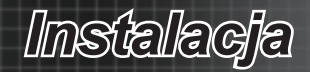

## <span id="page-6-0"></span>**Podłączanie do urządzeń**

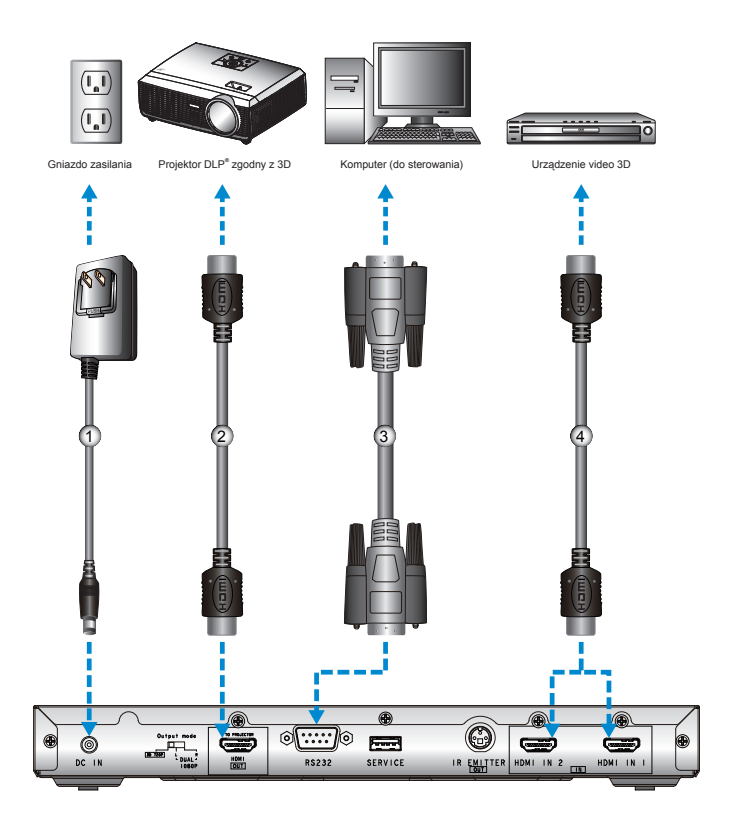

- Adapter zasilania .
- 2. Kabel HDMI (WYJŚCIE)
- 3. Kabel RS232
- 4. Kabel HDMI (WEJSCIE)

 $\overline{7}$ 

<span id="page-7-0"></span>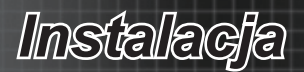

## **Instalacja wtyczki zasilania**

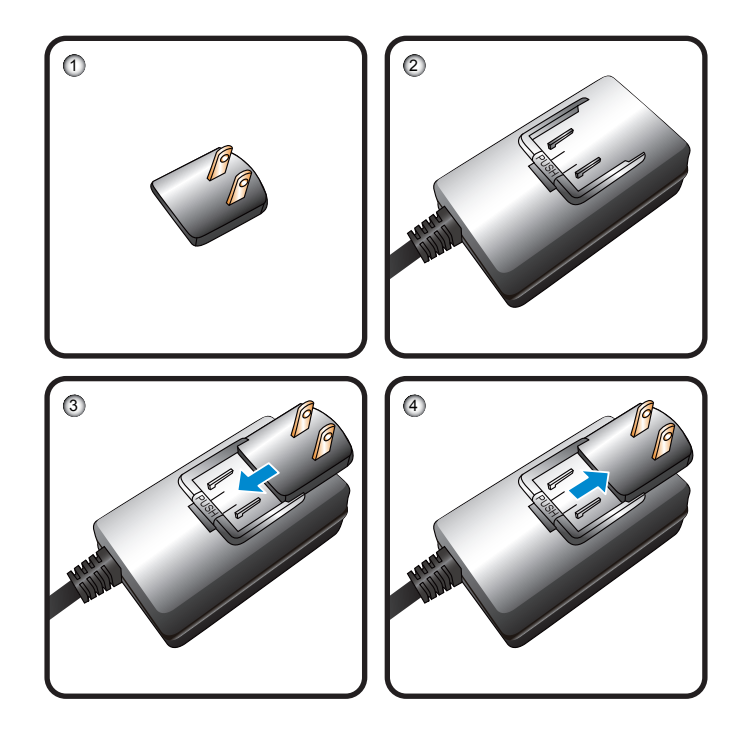

- Wtyczka zasilania .
- Adapter zasilania 2.
- Wsuwaj wtyczkę zasilania do adaptera zasilania w kierunku 3. oznaczonym strzałką, aż do kliknięcia.
- Naciśnij przycisk "PUSH (NACIŚNIJ)" i naciśnij wtyczkę zasilania 4. w kierunku oznaczonym strzałką w celu odłączenia.

# <span id="page-8-0"></span>*Elementy sterowania użytkownika*

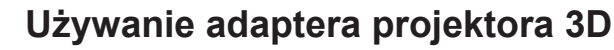

NOTE

Urządzenie źródła video 3D należy podłączyć do zasilania przed adapterem projektora 3D.

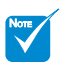

- Jeśli video wejścia to normalne 2D, naciśnij SBS mode (Tryb SBS) przestawiając na "Off (Wyłącz)".
- Jeśli tryb SBS jest aktywny, treść video 2D nie będzie wyświetlana prawidłowo.

Po podłączeniu urządzeń razem kablami HDMI, jak pokazano na schemacie, można rozpoczynać. Włącz zasilanie źródła video 3D, adaptera projektora 3D i projektora 3D.(\*)

### **Gry PlayStation® 3**

- Upewnij się, że wykonano aktualizację konsoli do najnowszej wersji oprogramowania w urządzeniu PlayStation**®** 3. •
- Przejdź do "Settings menu (Menu Ustawienia) -> Display settings (Ustawienia wyświetlania) -> Video output (Wyjście video)-> HDMI". Wybierz "Automatic (Automatyczne)" i wykonaj instrukcje ekranowe. •
- Włoż dysk gry 3D. Alternatywnie, można pobrać gry (oraz aktualizacje 3D) poprzez sieć PlayStation**®**. •
- Uruchom grę. W menu gry, wybierz "Play in 3D (Graj w 3D)". •

### **Odtwarzacz 3D Blu-ray™**

- Upewnij się, że odtwarzacz obsługuje dyski 3D Blu-ray™ oraz, że włączone zostało wyjście 3D. •
- Włóż do odtwarzacza dysk 3D Blu-ray™, naciśnij "Play (Odtwarzaj)". •

### **Telewizja 3D (np. SKY 3D)**

- Skontaktuj się z dostawcą usługi TV w celu włączenia dowolnych kanałów 3D w posiadanym pakiecie kanałów. •
- Po włączeniu, przełącz na kanał 3D. •
	- Powinny być widoczne dwa obrazy obok siebie. -
- Naciśnij przycisk "SBS Mode (Tryb SBS)" z przodu adaptera projektora 3D.(\*) •

### **Urządzenie 3D (np. 3D DV/DC) z sygnałem wyjścia 2D 1080i side by side**

- Podłącz urządzenie 3D i przełącz na wyjście treści 3D z wyjścia 2D side-by-side do adaptera projektora 3D. •
	- Powinny być widoczne dwa obrazy obok siebie. -
- Naciśnij przycisk "SBS Mode (Tryb SBS)" z przodu adaptera projektora 3D. •

Gdy pojawi się "3D" w górnym, prawym rogu ekranu, włącz tryb 3D projektora, włącz i załóż okulary 3D.

Jeśli to konieczne, użyj opcji projektora 3D Sync-Invert (Odwrócenie synchronizacji) w celu optymalizacji wykorzystania 3D. Opcja ta znajduje się w części "Display (Ekran)" menu OSD projektora.

*Wszystkie inne wykorzystane tu nazwy produktów, nazwy firm i nazwy handlowe służą wyłącznie do celów identyfikacji i mogą być znakami towarowymi lub zastrzeżonymi znakami towarowymi ich odpowiednich właścicieli. Wszystkie obrazy zostały zasymulowane.*

q

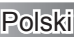

*Adapter projektora 3D został w dniu 09/25/2010 przez Optoma poddany testom, które stwierdziły, że jest zgodny z niektórymi innymi rodzajami urządzeń źródła, uruchomionymi przed tą datą, np. urządzenie źródła PlayStation® 3, 3D Blu-ray, 3D TV z technologią 3D. Zgodność z urządzeniami wyświetlania DLP innych producentów (patrz, informacyjna strona sieci web Optoma) została sprawdzona w październiku 2010. Z powodu różnorodności wersji sprzętu i firmware w cyklu życia produktu, Optoma nie gwarantuje zgodności z modelami i urządzeniami źródła dostarczonymi przez innych producentów.*

# *Elementy sterowania użytkownika Elementy sterowania użytkownika*

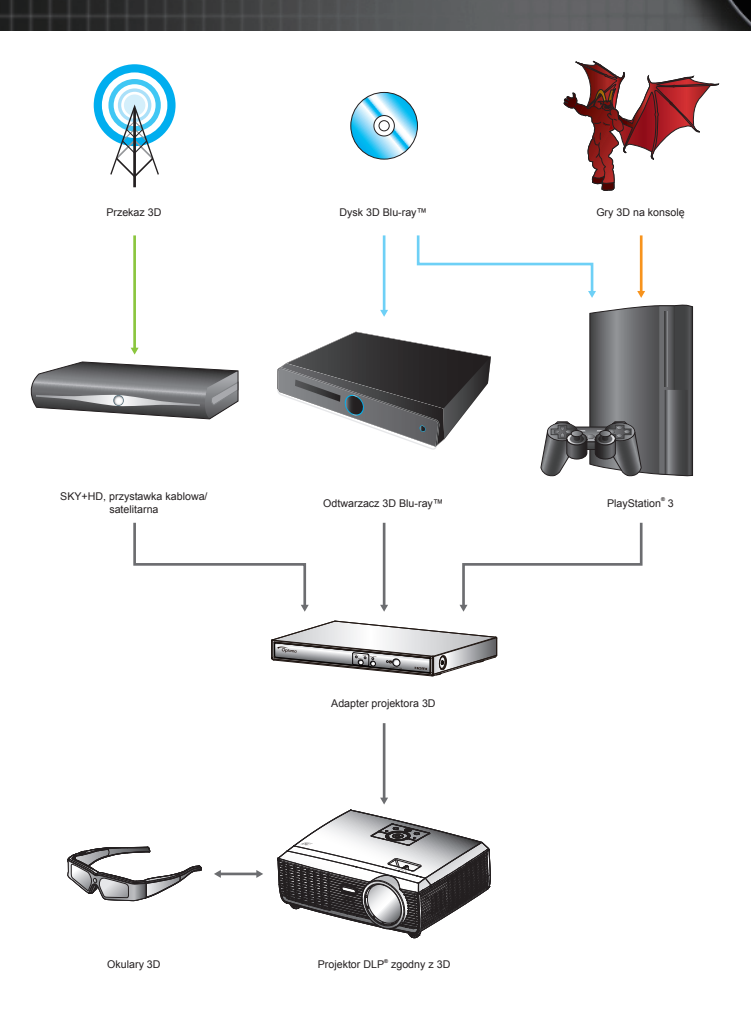

Wszystkie inne wykorzystane tu nazwy produktów, nazwy firm i nazwy handlowe służą wyłącznie *do celów identyfi kacji i mogą być znakami towarowymi lub zastrzeżonymi znakami towarowymi ich odpowiednich właścicieli. Wszystkie obrazy zostały zasymulowane.*

# <span id="page-10-0"></span>*Elementy sterowania użytkownika Elementy sterowania użytkownika*

• Przełącz "Output Mode (Tryb wyjścia)", aby zmienić sygnał wyjścia.

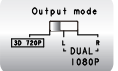

•

Przy wprowadzaniu sygnału 3D, system wyprowadza sygnał HQFS @120Hz.

Przełącz "Output Mode (Tryb wyjścia)", aby zmienić sygnał wyjścia w dwóch zastosowaniach adapterów projektora 3D.

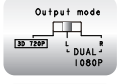

L: Po wprowadzeniu sygnału 3D, system wyprowadza sygnał 1080p@60hz(L).

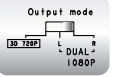

R: Po wprowadzeniu sygnału 3D, system wyprowadza sygnał 1080p@60hz(R).

## **Używanie okularów 3D(\*)**

- W celu włączenia okularów 3D: Naciśnij przycisk "Power (Zasilanie)" . po czym zamiga raz dioda LED wskazując, że okulary są gotowe do działania w trybie 3D.
- 2. Sprawdź, czy treść 3D została wysłana do projektora oraz, czy sygnał jest zgodny ze specyfikacjami projektora.
- Włącz "3D Mode (Tryb 3D)" (DLP-Link) w menu OSD projektora. Tryb 3. 3D znajduje się w części "Display (Ekran)".
- Włącz okulary 3D i sprawdź, czy obraz jest widoczny w 3D i nie 4. powoduje zmęczenia oczu.
- 5. Jeśli obraz nie jest wyświetlany w trybie 3D, sprawdź, czy jest urządzenie 3D jest prawidłowo ustawione na wysyłanie obrazów 3D. Lub należy włączyć tryb SBS, gdy sygnał wejścia to 2D 1080i side-byside i powtórzyć poprzednie czynności 1 ~ 4.
- Jeśli to konieczne, użyj opcji projektora 3D Sync-Invert (Odwrócenie 6. synchronizacji) w celu optymalizacji wykorzystania 3D. Opcja ta znajduje się w części "Display (Ekran)" menu OSD projektora.
- 7. Dodatkowe informacje dotyczące ustawień znajdują się w podręczniku użytkownika projektora lub na stronie sieci web producenta.
- W celu wyłączenia okularów 3D: Naciśnij przycisk "Power (Zasilanie)" 8. i przytrzymaj, aż do wyłączenia diody LED.

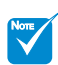

Dalsze, szczegółowe informacje znajdują się w podręczniku użytkownika okularów 3D.

<span id="page-11-0"></span>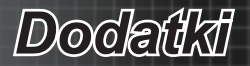

## **Rozwiązywanie problemów**

**12** Brak obrazu na ekranie.

- Sprawdź czy są prawidłowo i pewnie połączone wszystkie kable i połączenia zasilania, zgodnie z opisem w części "Instalacja". ▶
- Upewnij się, że szpilki złącza nie są wygięte lub złamane. ▶
- Upewnij się, że wszystkie urządzenia mają włączone zasilanie.  $\mathbf{k}$  .

## Zamazany, podwójny obraz.

Naciśnij przycisk "SBS Mode (Tryb SBS)" do pozycji "Off (Wyłącz)", aby uniknąć zamazanego podwójnego obrazu 2D. ▶

**1** Dwa obrazy w fomacie side-by-side.

Naciśnij przycisk "SBS Mode (Tryb SBS)" do pozycji "On (Włącz)" przy sygnale wejścia HDMI 1.3 2D 1080i side-by-side. ▶

**2** Pseudo obraz 3D lub niewygodne odczucie głębi pola wewnątrz obrazu.

Użyj opcji projektora "3D Sync. Invert (Odwrócenie synchronizacji 3D)".  $\blacktriangleright$ 

Brak wyświetlania obrazu w 3D.

- Sprawdź, czy nie jest rozładowana bateria okularów 3D. ▶
- Sprawdź, czy są włączone okulary 3D.  $\blacktriangleright$  .
- Sprawdź, czy jest włączony tryb 3D (DLP-Link) projektora. Tryb 3D znajduje się w części "Display (Ekran)" menu OSD.
- Sprawdź, czy "Output Mode (Tryb wyjścia)" adaptera projektora 3D jest przełączony na 3D 720p.  $\blacktriangleright$  .
- Gdy sygnał wejścia to HDMI 1.3 2D (1080i połowiczne side-byside), włącz "SBS Mode (Tryb SBS)" w adapterze projektora 3D.  $\mathbf{F}$

Moie okulary 3D nie działają.

- Wymień baterię, jeśli jest rozładowana. Þ
- Skieruj okulary 3D w kierunku przodu projektora. Upewnij się, że odległość od projektora do okularów wynosi w prostej linii mniej niż 20 stóp. ▶

Miga stale dioda LED w okularach 3D.

Rozładowana bateria. Wymień baterię na nową. ▶

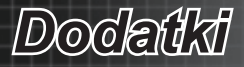

## <span id="page-12-0"></span>**Tryby zgodności**

## *Zgodność video*

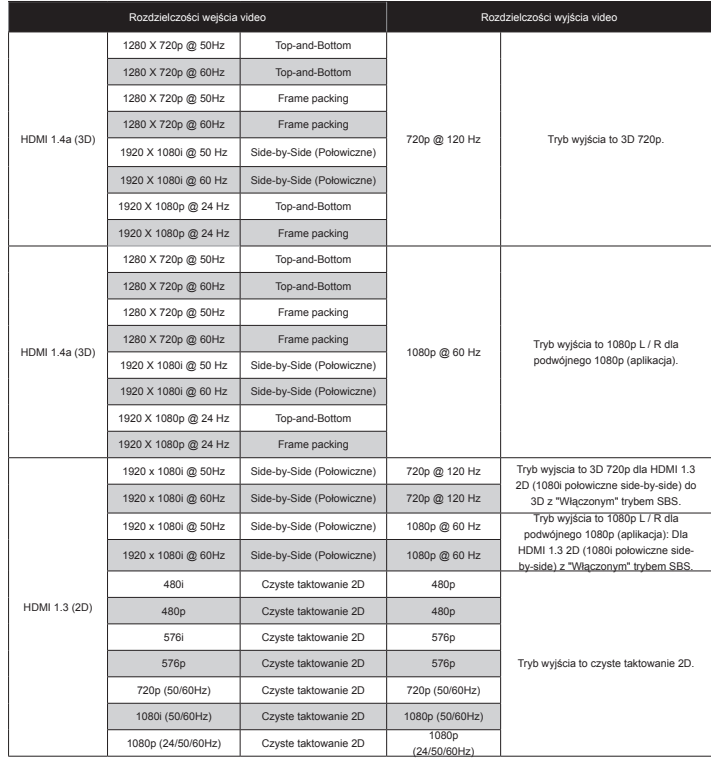

## *Zgodność komputera*

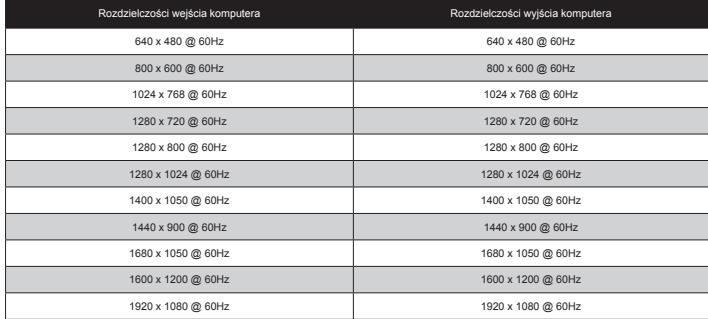

<span id="page-13-0"></span>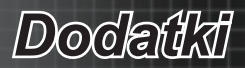

## **Protokoły sterowania RS232**

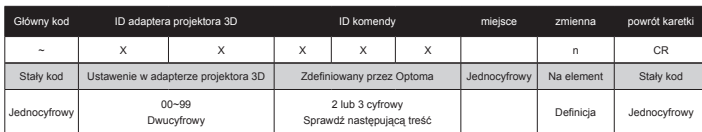

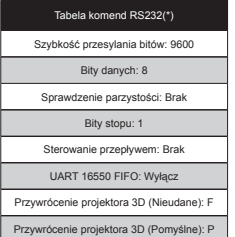

WYSYŁANIE do adaptera projektora 3D

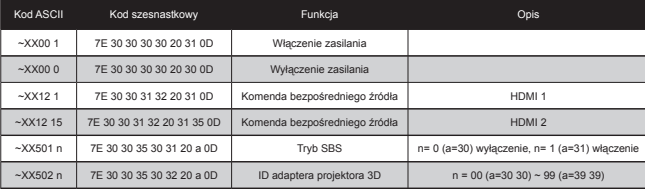

#### Automatyczne WYSYŁANIE z projektora 3D

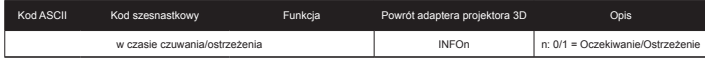

Informacje ODCZYT/Powrót z adaptera projektora 3D

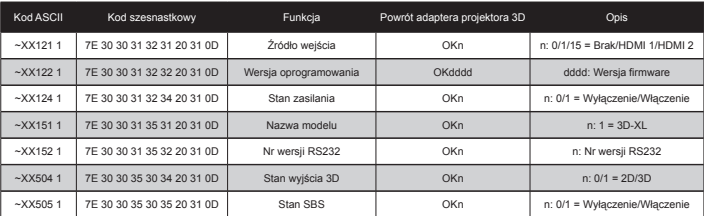

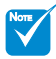

- Po wszystkich komendach ASCII podawany jest symbol <CR>
- 0D to kod szesnastkowy dla kodu <CR> w ASCII
- XX=01-99, ID adaptera projektora 3D, XX=00 dla wszystkich adapterów projektora 3D

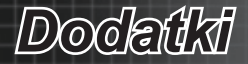

## <span id="page-14-0"></span>**Ogólnoświatowe biura Optoma**

W celu uzyskania naprawy lub pomocy technicznej należy skontaktować się z biurem lokalnym.

### **USA**

3178 Laurelview Ct. Fremont, CA 94538, USA www.optomausa.com

**Kanada**

888-887-5001 圖 510-897-8601 S services@optoma.com

2420 Meadowpine Blvd., Suite 105 Mississauga, ON L5N 6S2, Kanada www.optoma.ca

888-887-5001 圖 510-897-8601 services@optoma.com

 $($  +44 (0) 1923 691 800 同 +44 (0) 1923 691 888 S service@tsc-europe.com

### **Europa**

42 Caxton Way, The Watford Business Park Watford, Hertfordshire, WD18 8QZ, Wielka Brytania www.optoma.eu Tel. serwisu: +44 (0)1923 691865

**Francja** Bâtiment E 81-83 avenue Edouard Vaillant 92100 Boulogne Billancourt, Francja

C/ José Hierro,36 Of. 1C 28522 Rivas VaciaMadrid, Hiszpania

 $($  +33 1 41 46 12 20 同 +33 1 41 46 94 35 savoptoma@optoma.fr

+34 91 499 06 06  $\blacksquare$  +34 91 670 08 32

 $($  +49 (0) 211 506 6670 圖 +49 (0) 211 506 66799 sinfo@optoma.de

+47 32 98 89 90 ■ +47 32 98 89 99 sinfo@optoma.no

### **Niemcy** Werftstrasse 25 D40549

Düsseldorf, Niemcy

**Hiszpania**

**Skandynawia** Lerpeveien 25 3040 Drammen

**Norwegia** PO.BOX 9515 3038 Drammen Norwegia

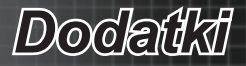

### **Ameryka Łacińska**

3178 Laurelview Ct. Fremont, CA 94538, USA www.optoma.com.br www.optoma.com.mx

**Korea**

WOOMI TECH.CO.,LTD. 4F, Minu Bldg.33-14, Kangnam-Ku, seoul,135-815, KOREA

888-887-5001 同 510-897-8601 services@optoma.com

 $+82+2+34430004$  $\blacksquare$  +82+2+34430005

### **Japonia**

東京都足立区綾瀬3-25-18 株式会社オーエスエム www.os-worldwide.com

**Tajwan**

5��., No. 108, Minchiuan Rd. Shindian City, Taipei Taiwan 231, R.O.C. www.optoma.com.tw asia.optoma.com

**Hong Kong**

Unit A, 27/F Dragon Centre, 79 Wing Hong Street, Cheung Sha Wan, Kowloon, Hong Kong www.optoma.com.hk

**Chiny**

5��, No. 1205, Kaixuan Rd., Changning District Shanghai, 200052, Chiny www.optoma.com.cn

0120-465-040 ■ 0120-380-496 **et** info@osscreen.com

 $\frac{1}{2}$  +886-2-2218-2360 圖 +886-2-2218-2313 S services@optoma.com.tw

+852-2396-8968 ■ +852-2370-1222

 $$+86-21-62947376$  $\boxed{6}$  +86-21-62947375

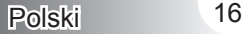

*Dodatki*

## <span id="page-16-0"></span>**Certyfikaty i uwagi dotyczące bezpieczeństwa**

Ten dodatek zawiera ogólne uwagi dotyczące projektora.

## *Uwaga dotycząca FCC*

To urządzenie zostało poddane testom, które wykazały, że spełnia ono ograniczenia dla urządzeń cyfrowych klasy B, zgodnie z częścią 15 przepisów FCC. Ograniczenia te określono w celu zapewnienia stosownego zabezpieczenia przed szkodliwymi zakłóceniami w instalacjach domowych. To urządzenie generuje, wykorzystuje i może wypromieniowywać energię o czestotliwości radiowej oraz, jeśli nie zostanie zainstalowane i nie bedzie używane zgodnie z instrukciami. może powodować szkodliwe zakłócenia komunikacji radiowej.

Nie ma jednak żadnych gwarancji, że zakłócenia nie wystąpią w danej instalacji. Jeżeli urządzenie to powoduje uciążliwe zakłócenia odbioru radia i telewizji, co można sprawdzić poprzez włączenie i wyłączenie sprzętu, użytkownik może podjąć próbę usunięcia zakłóceń poprzez jeden lub więcej następujących środków:

- Zmiana kierunku lub położenia anteny odbiorczej. •
- Zwiększenie odstępu pomiędzy urządzeniem i odbiornikiem. •
- Podłączenie urządzenia do gniazda zasilanego z innego obwodu niż odbiornik. •
- Kontakt z dostawcą lub doświadczonym technikiem RTV w celu uzyskania pomocy. •

### Uwaga: Kable ekranowane

W celu utrzymania zgodności z przepisami FCC, wszystkie połączenia z innymi urządzeniami komputerowymi muszą być wykonane z wykorzystaniem kabli ekranowanych.

### Przestroga

Zmiany lub modyfikacje wykonane bez wyraźnej zgody producenta, mogą spowodować pozbawienie użytkownika prawa do używania tego komputera przez Federal Communications Commission (Federalna Komisja ds. Komunikacji).

### Warunki działania

Urządzenie to jest zgodne z częścią 15 zasad FCC. Jego działanie podlega następującym dwóm warunkom:

- To urządzenie nie może powodować szkodliwych zakłóceń oraz .
- To urządzenie musi akceptować wszystkie odbierane zakłócenia, 2. włącznie z zakłóceniami, które mogą powodować nieoczekiwane działanie.

### Uwaga: Użytkownicy z Kanady

To urządzenie cyfrowe klasy B jest zgodne ze kanadyjskim standardem ICES-003.

Remarque l'intention des utilisateurs canadiens Cet appareil numerique de la classe B est conforme a la norme NMB-003 du Canada.

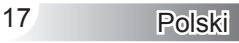

<span id="page-17-0"></span>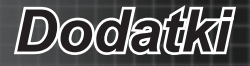

## *Deklaracja zgodności dla krajów UE*

- Dyrektywa EMC 2004/108/EC (włącznie z poprawkami) •
- Dyrektywa niskonapięciowa 2006/95/EC •
- Dyrektywa R & TTE 1999/EC (jeśli produkt ma funkcję RF) •

### **Instrukcje dotyczące usuwania**

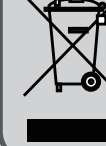

Tego urządzenia elektronicznego po zużyciu nie należy wyrzucać do śmieci. Aby zminimalizować zanieczyszczenie i zapewnić możliwie największe zabezpieczenie środowiska naturalnego, urządzenie to należy poddać recyklingowi.

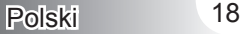